**И. В. Ремизова Е. П. Дятлова М. О. Слюта**

# **ОСНОВЫ ИДЕНТИФИКАЦИИ ТЕХНОЛОГИЧЕСКИХ ОБЪЕКТОВ УПРАВЛЕНИЯ**

## **Учебно-методическое пособие**

**Санкт-Петербург 2022**

**Министерство науки и высшего образования Российской Федерации** ФЕДЕРАЛЬНОЕ ГОСУДАРСТВЕННОЕ БЮДЖЕТНОЕ ОБРАЗОВАТЕЛЬНОЕ УЧРЕЖДЕНИЕ ВЫСШЕГО ОБРАЗОВАНИЯ **«Санкт-Петербургский государственный университет Промышленных технологий и дизайна» Высшая школа технологии и энергетики**

> **И. В. Ремизова Е. П. Дятлова М. О. Слюта**

## **ОСНОВЫ ИДЕНТИФИКАЦИИ ТЕХНОЛОГИЧЕСКИХ ОБЪЕКТОВ УПРАВЛЕНИЯ**

**Учебно-методическое пособие** 

Утверждено Редакционно-издательским советом ВШТЭ СПбГУПТД

Санкт-Петербург 2022

#### **УДК 006.91:531.7.08:681.2.08(075.8) ББК 32.973я7 Р 380**

*Рецензенты:* кандидат технических наук, доц. кафедры Автоматизированного электропривода и электротехники ВШТЭ СПбГУПТД *Е.В. Хардиков*  доктор технических наук, профессор СПбГЭТУ «ЛЭТИ» *С.Е. Душин*

#### **Ремизова, И. В., Дятлова, Е. П., Слюта, М. О.**

**Р 380** Основы идентификации технологических объектов управления. учебно-методическое пособие / И. В. Ремизова, Е. П. Дятлова, М. О. Слюта. — СПб.: ВШТЭ СПбГУПТД, 2022. — 49 с.

Учебно-методическое пособие соответствует программе и учебному плану дисциплины «Основы идентификации технологических объектов управления» для студентов, обучающихся по направлению подготовки 27.03.04 «Управление в технических системах».

Учебно-методическое пособие посвящено вопросам идентификации<br>огических объектов статистического анализа и обработки ланных. технологических объектов, статистического анализа и обработки данных, характеризующих состояние технологического процесса, исследования влияния параметров технологического режима на его показатели качества, оценивание динамических характеристик объектов управления.

 Учебно-методическое пособие предназначено для подготовки бакалавров всех форм обучения.

> УДК 006.91:531.7.08:681.2.08(075.8) ББК 32.973я7

> > © ВШТЭ СПбГУПТД, 2022

© Ремизова И. В., Дятлова Е. П., Слюта М. О., 2022

## **[ОГЛАВЛЕНИЕ](#page-25-0)**

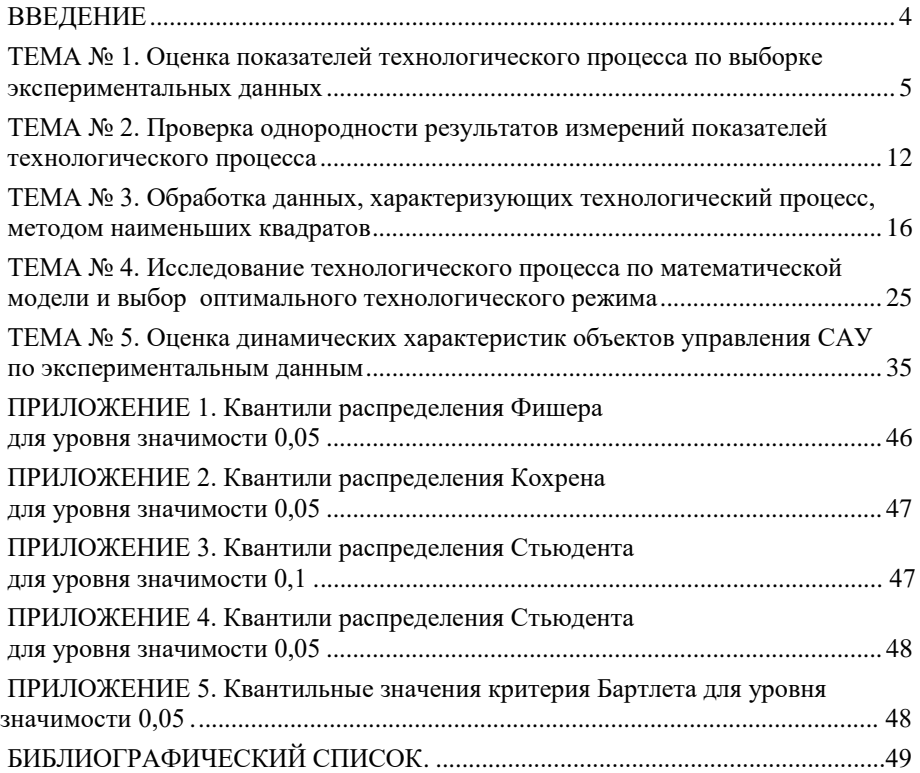

#### **ВВЕДЕНИЕ**

Современные АСУ ТП - это сложные многофункциональные системы, их техническая реализация основана на локальных вычислительных сетях, где к общей магистрали передачи данных подключаются вычислительные комплексы (станции) различного функционального назначения. Системные и прикладные функции ACУ TII распределены между станциями, разделяющими общие ресурсы вычислительной сети.

В зависимости от назначения и сложности реализации функций в функциональной структуре ACУ ТП выделяют от двух до трех уровней управления. Нижний уровень - основной автоматики, к нему относят функции автоматического контроля и управления отдельными технологическими параметрами и технологическим оборудованием. К верхним уровням относят более сложные функции, связанные с управлением технологическим процессом, в целом - пуском и остановкой оборудования, выбором оптимального технологического режима, оптимальной сменой вила пролукции или производительности оборудования.

Средства проектирования (или конфигурирования) современных АСУ ТП таковы, что позволяют создавать гибкие системы управления в соответствии с предоставляя ему широкие требованиями пользователя, возможности управления процессом на основе сбора, анализа и обработки данных, характеризующих состояние технологического процесса за любой период времени.

Под идентификацией понимается определение характеристик объекта управления по данным экспериментальных исследований.

Лля эффективного использования актуальных АСУ ТП специалист с высшим техническим образованием должен быть современно эрудированным человеком. В частности, он должен владеть методами идентификации, статистического анализа и обработки данных, чтобы уметь правильно оценивать информацию, получаемую в АСУ ТП, и изучать с ее помощью особенности технологического процесса, принимая обоснованные управляющие решения в различных производственных ситуациях.

Цель настоящего учебно-методического пособия - привить студентам навыки решения задач, с которыми можно столкнуться в своей повседневной деятельности на производстве, оснащенном АСУ ТП.

С учетом этого было определено содержание работ.

В работах № 1-4 рассматриваются задачи верхнего уровня АСУ ТП: статистический анализ данных технологического процесса; разработка математических моделей; выбор оптимального режима технологического процесса. В работе № 5 рассматриваются задачи нижнего уровня АСУ ТП: выбор функций автоматического контроля и управления; оценка динамических характеристик объектов управления САУ по экспериментальным данным.

Предполагается, что студент знаком с основами теории вероятностей и математической статистики, поэтому в пособии используются понятия и аппарат этих дисциплин практически без пояснений.

## ТЕМА № 1. ОПЕНКА ПОКАЗАТЕЛЕЙ ТЕХНОЛОГИЧЕСКОГО ПРОЦЕССА ПО ВЫБОРКЕ ЭКСПЕРИМЕНТАЛЬНЫХ ДАННЫХ

Эффективность технологического процесса оценивается, как правило, совокупностью различных показателей, к которым относятся показатели качества продукции, количественные характеристики - производительность, удельные затраты и др. Величины этих показателей должны соответствовать установленным ГОСТом, регламентом или иными нормативами значениям. В некоторых случаях желательно достигнуть минимально-возможных (удельные затраты) или максимальных (производительность) значений показателей технологического процесса.

В рамках АСУ ТП информация для оценки показателей накапливается в системе лиспетчерского управления и сбора ланных или SCADA-системе, кула поступает с определенной частотой от автоматических датчиков на производстве или вводится в виде результатов лабораторных анализов. Полученная информация может быть использована для оценки степени соответствия показателя предъявляемым требованиям за определенный промежуток времени, за который накоплен представительный объем данных (порядка сотен значений).

Лля оценки некоторого показателя по накопленной выборке значений строится гистограмма, приближенно описывающая плотность распределения показателя.

Чем больше объем выборки значений показателя, тем ближе гистограмма к кривой плотности распределения показателя и тем надежнее получаемые с ее помошью опенки.

Построенные по данным, накопленным за некоторый период времени, гистограммы показателей качества продукции позволяют выявить процент брака за этот период, а также процент продукции каждого сорта (или марки) и сопоставить полученные результаты  $\mathbf{c}$ имеющимися директивными установками.

Сравнение гистограмм, построенных за последовательные периоды времени (смены, сутки, месяцы), позволяет сделать заключения об изменениях условий технологического процесса и привлечь дополнительную информацию для выявления причин этих изменений.

Устойчивый характер гистограмм, построенных по лостаточно представительным выборкам данных, дает возможность прогнозировать ожидаемое распределение значений соответствующих показателей (при сохранении условий технологического процесса).

#### Описание работы № 1

Задание содержит:

- выборку значений какого-либо показателя технологического процесса или выпускаемой продукции (не менее 80 - 100 данных);
- описание условий технологического процесса. которым соответствует эта выборка данных;

˗ перечень и допустимые границы значений оценок показателей, которые должен определить студент, построив гистограмму распределения.

Согласно полученному варианту задания и при использовании *Microsoft Excel* требуется:

- ˗ создать файл исходных данных с последующим фиксированием вычислений и результатов;
- построить гистограмму, показывающую среднестатистический разброс данных и гистограмму, позволяющую оценить эффективность работы технологического процесса;
- ˗ проанализировать полученные результаты и выдать рекомендации по работе производства.

В отчет о работе включаются задание, две гистограммы плотности распределения показателя *Y* и выводы, сделанные на основании расчетов.

Все данные из выборки следует занести в новый лист *Excel*. Данные заносятся в столбец, в дробных числах ставится запятая.

*Пример задания*: За месяц работы картонно-делательной машины (КДМ), выпускающей картон для гладких слоев тарного гофрокартона, накоплены выборки из *N=*100 значений показателей механической прочности сопротивления продавливанию (*Y1*) и разрушающего усилия при сжатии кольца (*Y2*) (с целью экономии места данные выборок не приводятся). Картону присваиваются марки К-1, К-2, К-3, К-4 в зависимости от значений, указанных показателей (см. таблица 1.1).

Таблица 1.1 – ГОСТ 7420-89 на картон для гладких слоев тарного гофрокартона

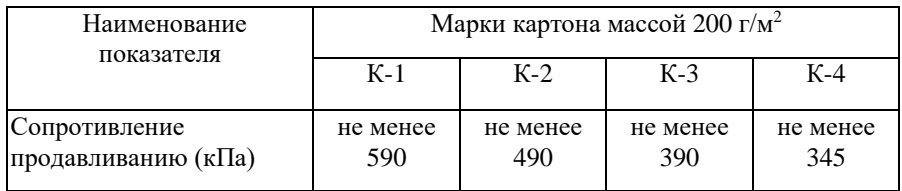

Картон марки К-4 товарным не является и используется для собственных нужд. Производство картона имеет задание**:** выпуск марки К-1 не менее 80%, марки К-3 − не более 3-4 %.

Требуется оценить работу КДМ по данным выборки.

**Построение гистограммы** осуществляется по следующему алгоритму:

В выборке данных отыскивается наибольшее и наименьшее значения оцениваемого параметра *Y*: *Ymax* и *Ymin* соответственно.

Пример функций, используемых в *Excel*:

$$
= MAKC(A2:A101);
$$
  
= MH(A2:A101).

где *(A2:A101)* – координаты диапазона значений данных выборки параметра *Y*. Рассчитывается диапазон варьирования данных в выборке:

$$
DY=Y_{max}-Y_{min}.
$$

Осуществляется разбиение диапазона варьирования  $DY$  на интервалы  $\Delta Y$ . Число интервалов  $K$  и величина каждого интервала  $\Delta Y_i$  должны быть получены двумя различными способами:

- рассчитаны математически по эмпирической формуле;
- заданы пользователем согласно заданию.

Для расчета числа интервалов по эмпирической формуле используется формула Стерджесса:

$$
K = \varepsilon \cdot (1 + 3,322lgN),
$$

где  $N$  – число данных в выборке;  $\varepsilon$  – операция округления до ближайшего целого. Пример:

$$
K = OKPYITJ((1+3,2*LOG(E10)); 0),
$$

где  $(E10)$  – это  $N$  – число данных в выборке.

Величина интервала  $\Delta Y_i$  рассчитывается как  $\Delta Y_i = DY/K$ .

В этом случае все интервалы  $\Delta Y_i$  имеют одинаковую длину.

Вид соответствующих на данном этапе результатов расчета представлен на рисунке 1.1.

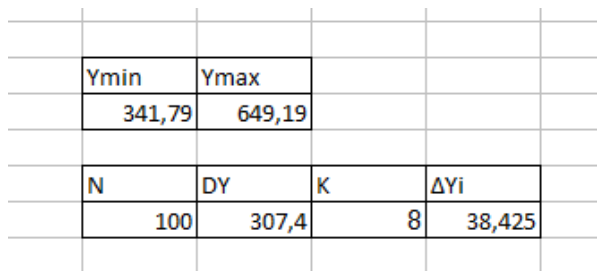

Рисунок 1.1. Результаты расчета подготовительных данных для построения гистограммы в *Excel* 

Формируется столбен границ интервалов.

В каждой последующей ячейке в столбце шаг за шагом прибавляется полученное значение величины интервала  $\Delta Y_i$ : сначала к наименьшему значению оцениваемого параметра *Ymin*, затем в следующей ячейке ниже к полученной сумме и т.д. Так постепенно доходя до максимального значения *Ymax* (рисунок 1.2).

| Ymin   | Ymax       |   |        |
|--------|------------|---|--------|
| 341,79 | 649,19     |   |        |
| N      | <b>DY</b>  | K | ΔYi    |
| 100    | 307,4      | 8 | 38,425 |
|        | Границы    |   |        |
| № п/п  | интервалов |   |        |
| 0      | 341,79     |   |        |
| 1      | 380,215    |   |        |
| 2      | 418,64     |   |        |
| 3      | 457,065    |   |        |
| 4      | 495,49     |   |        |
| 5      | 533,915    |   |        |
| 6      | 572,34     |   |        |
| 7      | 610,765    |   |        |
| 8      | 649,19     |   |        |

Рисунок 1.2. Сформированный столбец границ интервалов

Интервалом считается следующий диапазон: *(i-1; i)* или *i-1<*значения*<=i* (нестрогая верхняя граница интервала – это значение в ячейке, нижняя строгая граница – значение в предыдущей ячейке).

Определяется число данных выборки, попадающих в каждый из интервалов  $\Delta Y_i$ (рисунок 1.3).

|       | Границы    | Количество |
|-------|------------|------------|
| № п/п | интервалов | точек      |
| 0     | 341,79     |            |
|       | 380,215    | 4          |
| 2     | 418,64     | 4          |
| 3     | 457,065    | 8          |
| 4     | 495,49     | 10         |
| 5     | 533,915    | 13         |
| 6     | 572,34     | 12         |
| 7     | 610,765    | 16         |
| 8     | 649,19     | 33         |
|       |            |            |
|       |            |            |

Рисунок 1.3. Количество точек выборки в каждом интервале

Для выполнения этой операции в *Excel* пользователь выделяет столбец рядом со столбцом границ интервалов, не выделяя нулевую по порядку ячейку. Нажимает «*F2*» и вводит функцию:

*= ЧАСТОТА(Массив\_данных; Массив\_интервалов)*

*Массив данных* – это множество данных, для которых вычисляются частоты. *Массив интервалов* – это столбец границ интервалов, за исключением максимального и минимального значения.

Пример:

$$
= \text{VACTOTA}(A2:A101; G15:G22).
$$

После требуется нажать «*Ctr+Shift+Enter*» или, удерживая нажатыми клавиши «*Ctrl-Shift»,* щелкнуть мышкой «*Ok*».

Рассчитывается частота попадания в каждый интервал (рисунок 1.4):

$$
P_i = n_i/N,
$$

где  $n_i$  – число данных в *i*-том интервале.

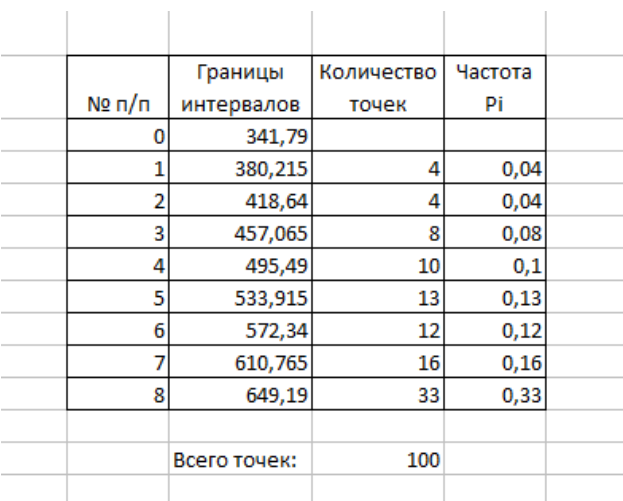

Рисунок 1.4. Частота попадания точек в каждый интервал

На основании полученной таблицы с помощью стандартного инструмента построения диаграмм «*Мастер диаграмм*» строится гистограмма распределения исследуемого показателя (рисунок 1.5).

Тип диаграммы – гистограмма.

Диапазон данных для гистограммы – столбец «*Частота Pi*». Подписи по оси *Х* – столбец «*Границы интервалов*».

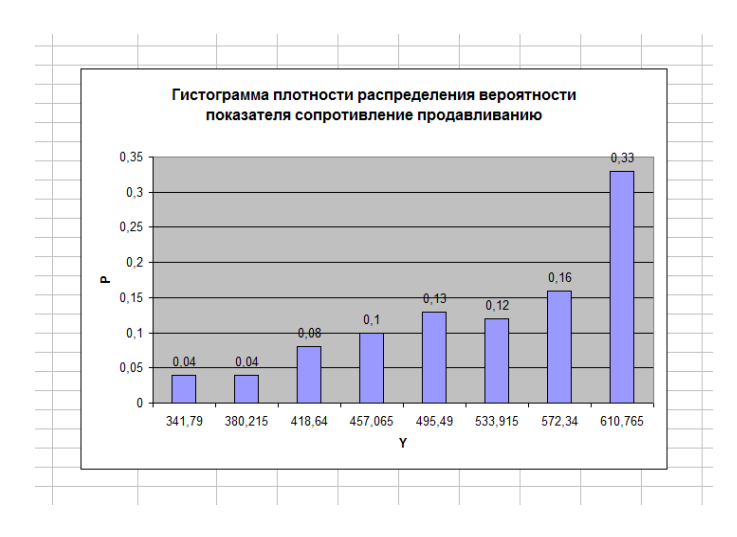

Рисунок 1.5. Гистограмма распределения исследуемого показателя

Следует отметить, что на графике отражены только нижние границы интервалов.

После построения первой гистограммы, в которой число интервалов рассчитывается по эмпирической формуле, следует построить вторую гистограмму, где число интервалов задается пользователем согласно заданию.

*Пример задания*. Для оценки процентного содержания выпуска марки К-1 следует определить количество интервалов требуемой гистограммы. Марке К-1 соответствуют значения сопротивления продавливания больше 590 кПа (см. таблица 1.1). Следовательно, для построения гистограммы следует учесть два интервала: от минимального значения выборки до 590 и от 590 до максимального значения. Сформированная таблица *Excel* для данного случая будет выглядеть как на рисунке 1.6.

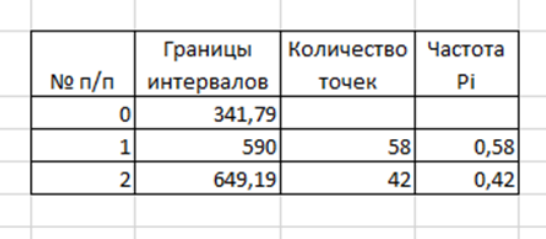

Рисунок 1.6. Таблица расчета частоты попадания в интервал для марки К-1

Полученная при обработке данных гистограмма (рисунок 1.7) показывает оценки вероятностей попадания в диапазон. Для показателя сопротивление

продавливанию процент выхода марки К-1 составляет 42 %. Из полученных результатов следует, что за рассмотренный период времени КДМ работала неудовлетворительно.

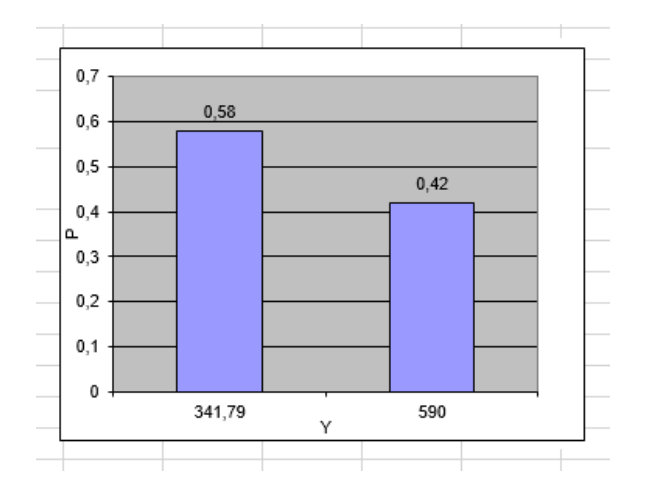

Рисунок 1.7. Гистограмма плотности распределения вероятности по марке К-1

В отчет о работе включается: задание; гистограммы плотности распределения показателя *Y* согласно заданию; выводы, сделанные на основании отчетов.

#### ТЕМА № 2. ПРОВЕРКА ОДНОРОДНОСТИ РЕЗУЛЬТАТОВ ИЗМЕРЕНИЙ ПОКАЗАТЕЛЕЙ ТЕХНОЛОГИЧЕСКОГО ПРОЦЕССА

Выборка значений какого-либо показателя технологического процесса, накопленная в режиме нормальной эксплуатации или в результате проведенного по плану эксперимента, и используемая затем для анализа технологического процесса, должна удовлетворять существенному требованию: однородности. Это означает, что данные выборки должны обладать одинаковой погрешностью.

Как правило, каждое значение показателя в выборке оценивается как среднее из нескольких параллельных, полученных в одних и тех же условиях значений

Усрелненным значениям показателя соответствуют дисперсии, характеризующие рассеяние результатов параллельных экспериментов относительно среднего.

Пусть, например, накоплена выборка  $N$  значений показателя  $Y$ , каждое значение  $Y_i$  в выборке получено как среднее из  $m_i$  параллельных наблюдений (таблица 2.1).

В таблице 2.1 средние значения  $Y_i$ и дисперсии  $S_i^2$  получены соответственно по формулам:

$$
Y_i = \frac{\sum_{j=1}^{m_i} Y_{ij}}{m_i} \qquad S_i^2 = \frac{\sum_{j=1}^{m_i} (y_{ij} - y_i)}{m_i - 1}
$$

Однородность выборки оценивается путем сравнения дисперсий параллельных наблюдений.

Основная гипотеза, которая при этом проверяется: можно ли считать сравниваемые дисперсии оценками одной и той же генеральной дисперсии. Для проверки гипотезы используются различные критерии значимости  $\overline{B}$ зависимости от числа ланных в выборке и от числа параллельных наблюдений.

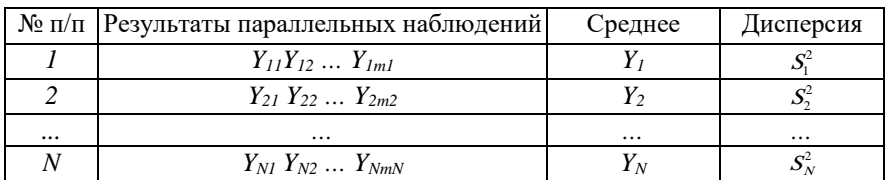

Таблина 2.1 - Таблина значений показателя

Для сравнения двух дисперсий чаще всего используется критерий Фишера.

Для сравнения большего числа дисперсий можно использовать критерий Кохрена при одинаковом числе параллельных наблюдений  $m_1 = m_2 = ... = m$  или критерий Бартлета для разного числа параллельных наблюдений.

Если в результате проверки выясняется, что расхождение между лисперсиями статистически значимо, т.е. выборка не является однородной, то необходимо либо исключить из выборки элемент, чья лисперсия отличается от дисперсий остальных элементов, либо проанализировать данные параллельных наблюдений, соответствующие этому элементу, и по возможности исключить промахи, а затем повторить сравнение дисперсий.

Подобная процедура позволяет получить выборку однородных данных, пригодных для исследования и анализа технологического процесса, либо приводит к выводу о неудаче эксперимента и недопустимости использования его результатов.

### Описание работы № 2

Исходный вариант задания содержит данные по результатам параллельных наблюдений выбранного технологического процесса.

При использовании Microsoft Excel требуется:

- выбрать критерий значимости;
- проверить однородность данных;
- исключить из выборки данные, дисперсия которых значимо отличается от дисперсии выборки;
- сделать заключение о пригодности или непригодности выборки для последующей обработки.

Пример задания: Исследовались режимы размола сульфатной небеленой целлюлозы (САЦ) на дисковой мельнице МД-31 с целью изучения влияния концентрации массы и величины присадки диска на показатели механической прочности отливок массой 200 г/м<sup>2</sup>, изготовленных из размолотой САЦ. Всего было проведено  $N = 9$  экспериментов, в каждом из которых испытывалось по 10 отливок. В таблице 2.2 приведены значения показателя сопротивления продавливанию. Требуется проверить однородность полученных данных с целью определения их пригодности для дальнейшей обработки.

Таблица 2.2 – Данные испытаний отливок САЦ на сопротивление продавливанию

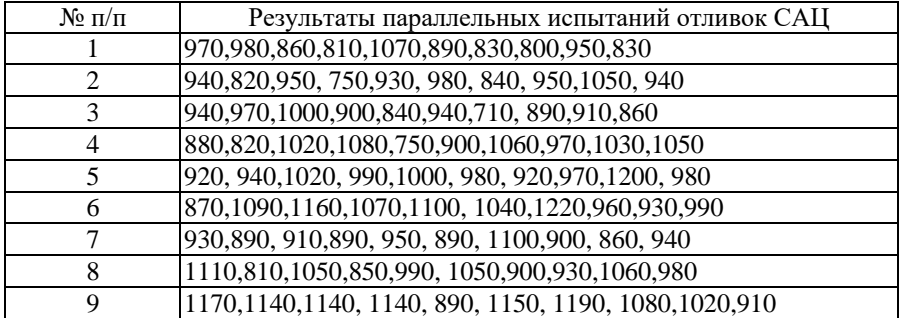

Все результаты параллельных наблюдений из выборки следует занести построчно на новый лист *Excel*. Данные заносятся согласно заданию (см. таблица 2.1).

В случае рассмотрения нескольких показателей, данные по каждому показателю заносятся на отдельный лист *Exce*l.

Для проверки однородности данных необходимо рассчитать средние значения  $Y_i$  и дисперсии  $S_i^2$ .

Пример функций, используемых в *Excel*:

$$
=CP3HAY(E2:G2);
$$
  
=
$$
\mathcal{A}MCTI(E2:G2),
$$

где *(E2:G2)* – построчные координаты диапазона значений данных выборки *Y*.

В результате должны быть получены следующие расчетные значения (таблица 2.3).

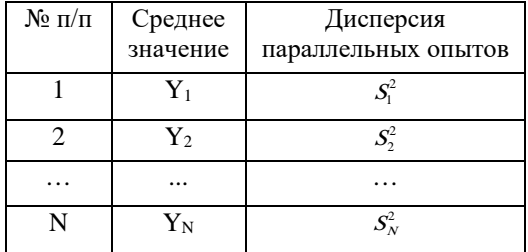

Таблица 2.3 – Таблица расчетных значений

Для рассматриваемого примера результаты расчета будут представлены рисунком 2.1.

| $N2 \pi/n$ |      | Результаты параллельных испытаний отливок САЦ |      |           |          |      |      |           |      |      |                  | Среднее  <br>Дисперсия |  |
|------------|------|-----------------------------------------------|------|-----------|----------|------|------|-----------|------|------|------------------|------------------------|--|
|            | 970  | 980                                           | 860  |           | 810 1070 | 890  | 830  | 800       | 950  | 830  | 899              | 8032                   |  |
| 2          | 940  | 820                                           | 950  | 750       | 930      | 980  | 840  | 950       | 1050 | 940  | 915              | 7583                   |  |
| 3          | 940  | 970                                           | 1000 | 900       | 840      | 940  | 710  | 890       | 910  | 860  | 896              | 6604                   |  |
| 4          | 880  | 820                                           | 1020 | 1080      | 750      | 900  | 1060 | 970       | 1030 | 1050 | 956              | 12738                  |  |
| 5          | 920  | 940                                           | 1020 | 990       | 1000     | 980  | 920  | 970       | 1200 | 980  | 992              | 6440                   |  |
| 6          | 870  | 1090                                          |      | 1160 1070 | 1100     | 1040 | 1220 | 960       | 930  | 990  | 1043             | 11512                  |  |
| 7          | 930  | 890                                           | 910  | 890       | 950      | 890  | 1100 | 900       | 860  | 940  | 926              | 4471                   |  |
| 8          | 1110 | 810                                           | 1050 | 850       | 990      | 1050 | 900  | 930       | 1060 | 980  | 973              | 9712                   |  |
| 9          | 1170 | 1140                                          |      | 1140 1140 | 890      | 1150 |      | 1190 1080 | 1020 | 910  | 1083             | 11601                  |  |
|            |      |                                               |      |           |          |      |      |           |      |      | дисп.<br>выборки | 8744                   |  |
|            |      |                                               |      |           |          |      |      |           |      |      | G pacu           | 0,162                  |  |
|            |      |                                               |      |           |          |      |      |           |      |      |                  |                        |  |

Рисунок 2.1. Результаты расчета средних и дисперсий параллельных испытаний

Кроме того, рассчитывается значение усредненной дисперсии параллельных наблюдений (дисперсии выборки)  $S_{y}^{2}$ . В дальнейшем среднее арифметическое дисперсии параллельных опытов принимается за дисперсию воспроизводимости.

$$
S_Y^2 = \sum_{i=1}^N S_i^2 / N.
$$

Для проверки однородности дисперсий требуется выбрать один из критериев значимости (Фишера, Кохрена или Бартлета). В рассматриваемом примере следует выбрать критерий значимости Кохрена, так как число параллельных опытов во всех экспериментах одинаково и равно  $n=10$ .

Расчетное значение критерия Кохрена высчитывается по формуле:

$$
G_{\text{pacy}} = \frac{S_{max}^2}{\sum_{i=1}^N S_i^2}
$$

Пример расчета в *Excel*:

 $=MAKC(C3:L3)/CVMMC3:L3),$ 

где (СЗ:L3) – координаты диапазона значений данных выборки  $S_i^2$ .

Расчетное значение критерия сравнивается с табличным.

Табличное значение переменной Кохрена для заданного уровня значимости  $\alpha = 0.05$ , числа суммируемых дисперсий  $N = 9$  и числа степеней своболы  $f = n - 1 = 10 - 1 = 9$  определяются по таблице квантилей распределения Кохрена (фрагменты таблиц распределений приведены в Приложении 2).

По результатам проверки делается вывод об однородности или неоднородности дисперсий.

$$
G_{\text{pacy}} = 0.162
$$
  $G_{\text{kp}} = 0.2659$ 

Заключение о пригодности выборки для последующей обработки. Поскольку  $G$  расчетное не превосходит  $G$  критическое, то дисперсии параллельных опытов однородны.

В случае неоднородности дисперсий необходимо проанализировать исходные данные и отредактировать их, исключив из выборки предполагаемые промахи или даже строку целиком. После редактирования данных следует повторить проверку однородности дисперсий.

В отчет о работе включается: таблица исходных данных; расчеты средних и дисперсий; результаты проверки однородности дисперсий с указанием и обоснованием выбора критерия значимости, значения квантилей соответствующего распределения; результаты редактирования, если при выполнении работы это оказалось необходимым.

#### ТЕМА № 3. ОБРАБОТКА ДАННЫХ, ХАРАКТЕРИЗУЮЩИХ ТЕХНОЛОГИЧЕСКИЙ ПРОШЕСС. МЕТОЛОМ НАИМЕНЬШИХ **КВАЛРАТОВ**

Автоматизированное управление технологическим процессом позволяет использовать вычислительный комплекс ACV ТП лля исслелования процесса, выбора поддержания технологического И оптимального технологического режима в конкретной производственной ситуации. Наличие математических моделей, адекватных технологическому процессу и заложенных в программы исследования технологических режимов, сводит к минимуму вмешательство оператора в производственный процесс, необходимое для выбора оптимальных условий работы оборудования.

Для расчета на компьютере широко применяются математические модели в виде уравнений регрессии, приближенно описывающих количественные зависимости между параметрами технологического режима и показателями, характеризующими эффективность процесса (качество продукции, производительность и др.).

Структура уравнения регрессии существенно зависит от метода расчета его коэффициентов.

В качестве такого метода чаще всего выбирают метод наименьших квадратов (МНК), а уравнение регрессии задают степенным полиномом, интерпретируя его как разложение в степенной ряд Тейлора неизвестной зависимости

$$
Y = F(X),
$$

где  $Y$  - какой-либо показатель технологического процесса;  $\overline{X}$  - вектор параметров или, согласно терминологии, факторов технологического режима  $\overline{X}^T = (x_1, x_2, ..., x_n)^T$ 

В настоящем учебно-методическом пособии не рассматриваются условия применения МНК и его особенности, чему посвящена обширная литература, а коротко излагается его сущность.

Сушность МНК состоит в том, что коэффициенты уравнения регрессии определяются из условия минимума функции

$$
\Phi = \sum_{i=1}^{N} (y_i - y_{ip})^2,
$$
\n(3.1)

где  $y_i$  – значения показателя Y, полученные в *i*-том эксперименте;  $y_{in}$  – значения показателя *Y*, рассчитанные по уравнению регрессии для условий *i*-того эксперимента соответственно.

Исходное уравнение регрессии для некоторого показателя Y, имеющее вид

$$
y_p = b_0 + \sum_{j=1}^n b_j x_j + \sum_{j=1}^n \sum_{l=1}^n b_{jl} x_j x_l + \dots, \tag{3.2}
$$

<span id="page-16-0"></span> $17$  – знак транспонирования.

где  $n$  - число обычных параметров технологического режима. для улобства вычислений обычно записывается следующим образом

$$
y_p = \sum_{i=0}^{k} b_i \widetilde{X}_i \tag{3.3}
$$

где  $b_i$  из уравнения (3.3) совпадает с  $b_i$  из уравнения (3.2) для  $i, j = 0, ..., n$ ;  $b_i = b_{ii}$  для  $i = n+1, ..., k$ ;  $j, l = 1, ..., n$ . Соответственно  $\tilde{X}_i$  из уравнения (3.3) совпадает с  $X_i$  из уравнения (3.2) для  $j, i = 1, ..., n$ ,  $x_0=1, x_i=x_i \cdot x_i$   $\Box x_i$   $i = n+1, \ldots, k, j, l = 1, \ldots, n$ .

Если подставить в функцию  $\Phi$  вместо  $y_{in}$  соотношение (3.3), то минимум функции Ф можно найти из необходимых условий оптимальности, а именно

$$
\frac{\partial \Phi}{\partial b_i} = 0, j = 0, \dots, k,
$$

которые приводят к системе  $K+I$  линейных уравнений вида

$$
X^T X \overline{B} = X^T \overline{Y}
$$
 (3.4)

Система (3.4) называется системой нормальных уравнений, где  $\overline{B}$ – вектор K+1 коэффициентов уравнения регрессии:  $\overline{B}^T = (b_0, b_1, ..., b_k)$ ;  $X^T$  X – квалратная матрица / K+1, K+1 / коэффициентов системы (3.3). называемая информационной и представляющая собой произведение матрицы условий эксперимента X (см. таблицу 3.1) и транспонированной матрицы  $X^T$ :  $Y$ – вектор экспериментальных значений показателя  $\overline{Y}^T = (y_1, y_2, ..., y_N)$ .

Для повышения точности расчета коэффициентов модели, а также для упрошения обработки данных факторы  $X$  часто выражают в относительных единицах, применяя процедуру нормировки. В этом случае соотношение между факторами  $X$  в относительных единицах и этими же факторами в натуральных елиницах имеет вид:

$$
X_{j} = \left( Z_{j} - \frac{Z_{j\max} + Z_{j\min}}{2} \right) / \frac{Z_{j\max} - Z_{j\min}}{2},
$$
\n(3.5)

где  $X_i$ ,  $Z_i$  – фактор в относительных и натуральных единицах;

 $Z_{i_{\text{max}}}$ ,  $Z_{i_{\text{min}}}$  – границы диапазона варьирования фактора  $X_{j}$ .

| $N_2$     |          | Условия эксперимента | Результаты эксперимента |          |          |
|-----------|----------|----------------------|-------------------------|----------|----------|
| $\Pi/\Pi$ | Χı       | X <sub>2</sub>       | $\cdots$                | $X_n$    | УN       |
|           | $X_{11}$ | $X_{21}$             | $\cdots$                | $X_{nl}$ |          |
|           | $X_{12}$ | $X_{22}$             | $\cdots$                | $X_{n2}$ |          |
| $\cdots$  | $\cdots$ | $\cdots$             | $\cdots$                | $\cdots$ | $\cdots$ |
|           | $x_{1N}$ | $X_{2N}$             | $\cdots$                | $X_{nN}$ |          |

Таблина 3.1 - Таблина ланных эксперимента

Решение уравнения (3.4) имеет вид:  $\overline{B} = (X^T X)^{-1} X^T \overline{Y}$ , где  $(X^T X)^{-1}$  – матрица обратная к информационной, называемая матрицей ошибок или ковариационной матрицей.

Вычислительные особенности решения уравнения (3.4) связаны обычно с выбором численного метода нахождения обратной матрицы  $(X^T X)^{-1}$ .

После того, как коэффициенты уравнения регрессии (3.3) (или, что тоже, (3.2)) определены, выполняется статистический анализ уравнения: проверяется адекватность уравнения и оценивается значимость коэффициентов.

Проверка адекватности осуществляется по критерию Фишера, квантиль распределения Фишера  $F_a$  для заданного уровня значимости  $\alpha$ сравнивается с отношением

$$
F = S_{\text{a}x}^2 / S_y^2 \,, \tag{3.6}
$$

где  $S_{a\bar{a}}^2$  – дисперсия адекватности уравнения регрессии,

$$
S_{aa}^2 = \frac{\sum_{i=1}^{N} (y_i - y_{ip})^2}{N - (k+1)}
$$
(3.7)

с числом степеней свободы  $f_1 = N - (k + 1)$ , где  $N -$ количество экспериментов,  $k$  – количество коэффициентов уравнения регрессии без учета 0-го коэффициента (свободного члена);

 $S_v^2$  дисперсия воспроизводимости или дисперсия параллельных наблюдений с числом степеней свободы  $f_2 = \sum_{n=1}^{N} m_n - N = N \cdot m - N$ , где *m*-число параллельных опытов.

Если  $F \leq F_{\alpha}$ , то уравнение адекватно, в противном случае следует уравнения регрессии проанализировать изменить **CTDVKTVDV** или экспериментальные данные.

Если уравнение адекватно, то осуществляется оценка значимости его коэффициентов по критерию Стьюдента. Квантильное значение распределения Стьюдента  $t_{\alpha}$  сравнивается с величиной

$$
t_{b_i} = |b_i| / S_{b_i}, \tag{3.8}
$$

где  $S_{b}$  – среднеквадратическая погрешность коэффициента  $b_i$ ;  $S_b = \sqrt{S_v^2 C_{ii}}$  с числом степеней свободы  $f_2 = \sum_{i=1}^{N} m_i - N = N \cdot m - N$ ; или  $S_{b_i} = \sqrt{S_{a_i}^2 C_{ii}}$  с числом степеней свободы  $f_1 = N - (k + 1)$ ;  $C_{ii}$  – диагональный коэффициент матрицы ошибок  $(X^T X)^{-1}$ .

Если  $t_h > t_a$ , коэффициент  $b_i$  значимо отличается от нуля. В противном случае коэффициент  $b_i$  исключается из уравнения регрессии, T.K. соответствующий ему фактор  $x_i$  не влияет на показатель  $Y$ . Необходимость повторной обработки экспериментальных данных зависит от того, по какому плану проведен эксперимент. Если реализован линейный ортогональный план, то повторных вычислений по МНК не требуется: значимые коэффициенты не меняются после исключения незначимых. Во всех остальных случаях коэффициенты уравнения регрессии должны быть пересчитаны с учетом изменившейся структуры уравнения.

#### Описание работы № 3

Задание содержит описание условий эксперимента (пассивного или проведенного по плану) и результаты, полученные в эксперименте, в виде таблицы 3.1.

При использовании Microsoft Excel требуется:

- обработать данные эксперимента по МНК, задав структуру уравнения регрессии:
- выполнить статистический анализ уравнения;
- сделать выводы о пригодности полученного уравнения для исследования и расчетов технологических режимов.

Пример задания: Исследование режимов размола сульфатной небеленой неллюлозы (САП) (см. также пример в работе  $N_2$ ) осуществлялось по нелинейному плану КО<sub>2</sub>, включающему 9 экспериментов для двух факторов: концентрации массы  $(X_1)$  и присадки диска  $(X_2)$ . План эксперимента и усредненные результаты эксперимента приведены в таблице 3.2.

Стоит обратить внимание, что значения  $Y$  в последнем столбце таблицы 3.2. получены после обработки результатов параллельных опытов в предыдущей работе.

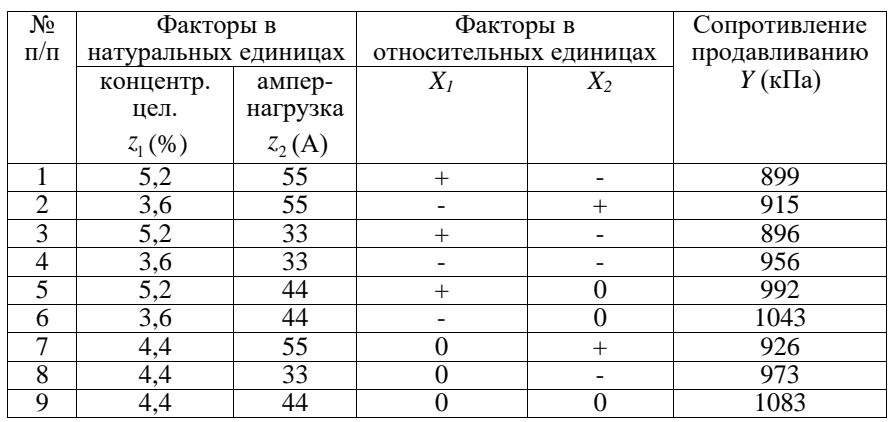

Таблица 3.2 – Данные экспериментального исследования режимов размола САЦ

В случае необходимости получения нескольких уравнений регрессии, данные по каждому уравнению заносятся на отдельный лист Excel.

Исходные данные заносятся и обрабатываются на том же листе *Excel*, где выполнялась предыдущая работа. Следует добавить исходные данные условий эксперимента (столбцы 2... п табл. 3.1).

В случае, если входные факторы представлены в натуральных единицах рекомендуется сделать процедуру нормировки, см. выражение (3.5). При этом по каждому фактору осуществляется расчет: границ диапазона варьирования фактора, среднего и половины диапазона. Факторы в относительных единицах показаны в таблице 3.2.

После реализуется МНК: формируется требуемая структура уравнения регрессии согласно уравнению (3.2). Для представленной в примере задачи, уравнение регрессии по показателю сопротивление продавливанию Y имеет следующий вид:

$$
Y_p = b_0 + b_1 X_1 + b_2 X_2 + b_{11} X_1^2 + b_{12} X_1 X_2 + b_{22} X_2^2,
$$
 (3.9)

где  $b_0, b_1, b_2, b_{11}, b_{22}, b_{12}$  – искомые коэффициенты уравнения регрессии,  $X_1, X_2$  – линейные члены,  $X_1^2, X_1X_2, X_2^2$  – нелинейные члены уравнения регрессии.

Для расчетных значений  $Y_p$  в *Excel* формируется отдельный столбец. Начальные значения всех коэффициентов уравнения регрессии приравниваются равными «1» (см. рисунок 3.1).

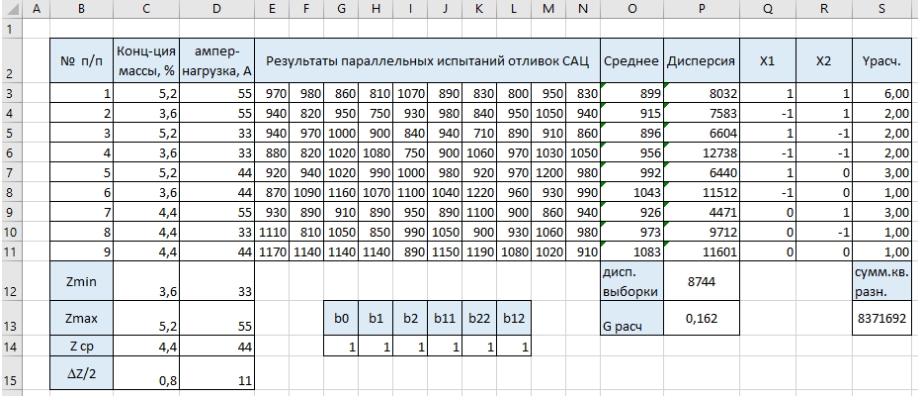

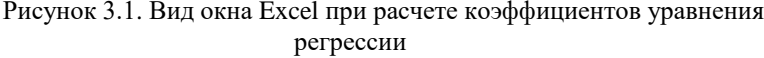

В столбец  $Y_p$  заносятся расчетные значения сопротивления продавливанию согласно уравнению регрессии (3.9).

Например:

 $=G14+H14*O3+H14*R3+J14*O3*O3+K14*R3*R3+L14*O3*R3$ 

Согласно илее МНК (уравнение 3.1) к минимуму должна стремиться разность квадратов между экспериментальными Y и расчетными Y<sub>n</sub> значениями выходного фактора.

Пример расчета в *Excel*:

 $=CYMMKBPA3H(O3:O11;S3:SI1),$ 

где  $(03:011:53:511)$  – координаты диапазонов значений данных столбцов  $Y$  и  $Y_n$ . В *Excel* для реализации МНК используется надстройка Поиск решения  $(Solver)$  (рисунок 3.2).

Меню: Данные – Анализ – Поиск решения...

Если в меню Данные отсутствует одноименная команда, это означает, что ланная налстройка не полключена к *Excel*. Для ее полключения необходимо перейти в меню: Файл – Параметры – Надстройки и в открывшемся диалоговом окне выбрать Поиск решения в списке надстроек, нажав кнопку Перейти и установив флажок Поиск решения в открывшемся окне.

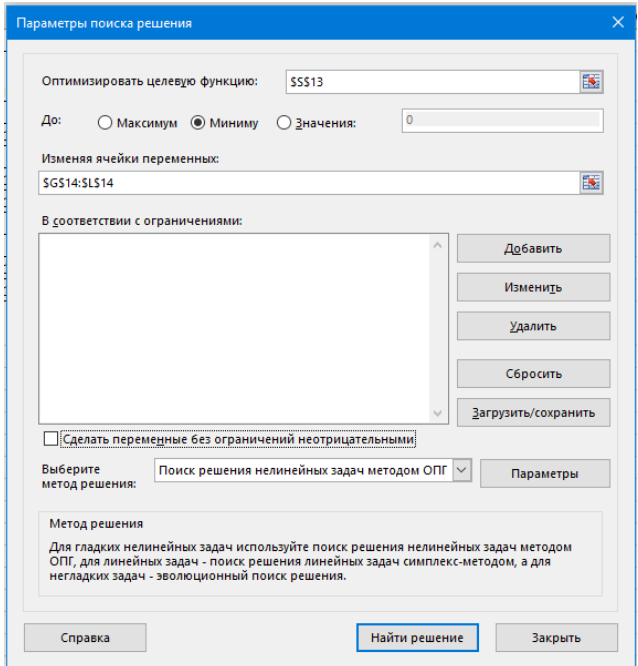

Рисунок 3.2. Окно надстройки «Поиск решения»

При выборе пункта Поиск решения открывается окно Параметры поиска решения, где вводятся: оптимизировать иелевую функцию: ячейка «сумма квадратов разностей»; до: минимум; изменяя ячейки переменных: диапазон ячеек коэффициентов уравнения регрессии: сделать переменные без ограничений не отрицательными: убрать галочку; выберите метод решения: поиск решения нелинейных задач методом ОПГ. Далее «Найти решение».

В результате работы надстройки рассчитываются коэффициенты, по которым может быть составлено уравнение регрессии вида:

 $Y_{n} = 1069 - 212X_{1} - 142X_{2} - 438X_{1}^{2} + 11X_{1}X_{2} - 112X_{2}^{2}$ 

Лалее осушествляется статистический анализ уравнения регрессии: проверяется алекватность уравнения и оценивается значимость коэффициентов.

Проверка адекватности осуществляется  $\overline{a}$ критерию Фишера. Рассчитываются дисперсионное отношение критерия Фишера (3.6), дисперсия адекватности модели (3.7).

Для рассматриваемого примера: дисперсия адекватности модели  $S_{a\delta}^2 = 262$  – для числа степеней свободы  $f_1 = N - (k + 1) = 9 - (5 + 1) = 3$ .

Дисперсия воспроизводимости получена в предыдущей работе как выборки  $S_0^2 = 8744$  – лля числа лисперсия степеней своболы  $f_2 = N \cdot m - N = 9 \cdot 10 - 9 = 81$ .

Проверка адекватности показала, что дисперсионное отношение  $F = 0.03$ , и оно меньше квантиля распределения Фишера  $F_{xx} = 2.72 - \mu \text{m}$  уровня значимости  $\alpha$  = 0,05 и числа степеней свободы  $f_1$ и  $f_2$ , т.е. уравнение регрессии адекватно данным эксперимента.

После подтверждения адекватности модели выполняется проверка значимости коэффициентов уравнения по критерию Стьюдента.

Квантиль распределения Стьюдента  $t_a$  сравнивается с расчетным значением переменной Стьюлента  $t<sub>h</sub>$  по каждому из рассчитанных  $\kappa$ оэффициентов  $b_i$ 

Расчет  $t_{b_i}(3.8)$  требует знание  $S_{b_i}$  – среднеквадратической погрешности каждого коэффициента  $b_i$ , зависящей от диагональных коэффициентов  $C_{ii}$ лиагональной матрины ошибок.

диагональных коэффициентов матрицы Лля получения ошибок составляется матрица коэффициентов X, размерности  $[(k+1) \times N]$ . Количество столбцов в матрице - это общее количество коэффициентов уравнения регрессии  $(k+1)$ , а число строк матрицы X соответствует количеству экспериментов N.

Названия столбцов соответствует названиям коэффициентов.

Следует рассмотреть заполнение матрицы X на примере. Первый столбец соответствует свободному члену  $b_0$  и весь заполняется цифрами «1», следующие далее «линейные» столбцы, соответствующие коэффициентам b<sub>1</sub> (концентрация массы, X1) и b<sub>2</sub> (ампер-нагрузка, X2) заполняются согласно столбцам входных переменных с учетом операции нормировки  $X_1 \wedge X_2$ ; остальные столбцы путем перемножения соответствующих коэффициенту заполняются переменных.

Матрицу коэффициентов необходимо транспонировать  $X^T$ . перемножить матрицу X на ее же транспонированную  $(X^T X)$  и взять обратную матрицу  $(X^T X)^{-1}$ .

Полученная матрица будет представлять собой матрицу ошибок размерности  $[(k+1)x(k+1)]$ , в которой по диагонали будут представлены диагональные коэффициенты  $C_{ii}$  для каждого из коэффициентов  $b_i$ .

Пример расчета в *Excel*:

Пользователь выделяет диапазон ячеек, соответствующий матрице ошибок размерности  $[(k+1)x(k+1)]$ . Нажимает « $F2$ » и вводит функцию:

 $=MOBP(MVMHOK(TPAHCI/(G21:L29);G21:L29)).$ 

где (G21:L29) - диапазон ячеек матрицы коэффициентов X.

После требуется нажать сочетание клавиш «Ctrl+Shift+Enter». Результаты расчета представлены на рисунке 3.3.

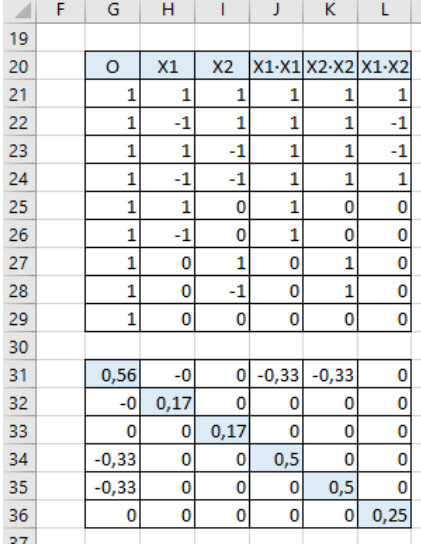

#### Рисунок 3.3. Матрица коэффициентов X и матрица ошибок. полученные в *Excel*

<sup>&</sup>lt;sup>2</sup> В *Excel*, чтобы скопировать только результаты формул, выделите ячейку с формулой, которую нужно скопировать. В группе буфер обмена на вкладке Главная нажмите кнопку Копировать. В группе буфер обмена на вкладке Главная нажмите кнопку Вставить, выберите команду Специальная вставка и выберите пункт значения.

После получения диагональных коэффициентов матрицы ошибок, производится расчет для каждого коэффициента среднеквадратической погрешности  $S_b$  и переменной Стьюдента  $t_{bi}$  (3.8).

Для каждого коэффициента выясняется: если  $t_b > t_a$ , то коэффициент  $b_i$ значимо отличается от нуля. В противном случае коэффициент  $b_i$  исключается из уравнения регрессии.

Квантиль распределения Стьюдента для уровня значимости  $\alpha = 0.05$  и числа степеней своболы  $f_1 = 3$  составляет  $t_a = t_m = 3.18$ .

Оценка значимости коэффициентов уравнения по критерию Стьюдента показана на рисунке 3.4.

| $N2 \pi/n$     | Конц-ция | ампер-<br>массы, % нагрузка, А |      | Результаты параллельных испытаний отливок САЦ |                |                 |                 |         |                      |            |           |      |                  | Среднее   Дисперсия | X1   | X <sub>2</sub>   | Үрасч.            |
|----------------|----------|--------------------------------|------|-----------------------------------------------|----------------|-----------------|-----------------|---------|----------------------|------------|-----------|------|------------------|---------------------|------|------------------|-------------------|
|                | 5,2      | 55                             | 970  | 980                                           | 860            | 810             | 1070            | 890     | 830                  | 800        | 950       | 830  | 899              | 8032                |      |                  | 888,56            |
| $\overline{2}$ | 3,6      | 55                             | 940  | 820                                           | 950            | 750             | 930             | 980     | 840                  |            | 950 1050  | 940  | 915              | 7583                | $-1$ |                  | 908,89            |
| 3              | 5,2      | 33                             | 940  | 970                                           | 1000           | 900             | 840             | 940     | 710                  | 890        | 910       | 860  | 896              | 6604                |      | -1               | 894,89            |
| 4              | 3,6      | 33                             | 880  | 820                                           | 1020           | 1080            | 750             | 900     | 1060                 |            | 970 1030  | 1050 | 956              | 12738               | -1   | $-1$             | 959,22            |
| 5              | 5,2      | 44                             | 920  | 940                                           | 1020           | 990             | 1000            | 980     | 920                  | 970        | 1200      | 980  | 992              | 6440                |      | 0                | 1003,56           |
| 6              | 3,6      | 44                             | 870  | 1090                                          | 1160           | 1070            | 1100            | 1040    | 1220                 | <b>960</b> | 930       | 990  | 1043             | 11512               | -1   | 0                | 1045,89           |
|                | 4,4      | 55                             | 930  | 890                                           | 910            | 890             | 950             | 890     | 1100                 | 900l       | 860       | 940  | 926              | 4471                | 0    |                  | 942,56            |
| 8              | 4,4      | 33                             | 1110 | 810                                           | 1050           | 850             | 990             | 1050    | 900                  | 930        | 1060      | 980  | 973              | 9712                | 0    | -1               | 970,89            |
| 9              | 4,4      |                                |      | 44 1170 1140                                  | 1140           | 1140            | 890             | 1150    | 1190                 |            | 1080 1020 | 910  | 1083             | 11601               | O    | O                | 1068,56           |
| Zmin           | 3,6      | 33                             |      |                                               |                |                 |                 |         |                      |            |           |      | дисп.<br>выборки | 8744                |      |                  | сумм.кв.р<br>азн. |
| Zmax           | 5,2      | 55                             |      |                                               | b <sub>0</sub> | b1              | b2              | b11     | b22                  | b12        |           |      | <b>G</b> pacu    | 0,162               |      |                  | 787,11            |
| Z cp           | 4,4      | 44                             |      |                                               | 1069           | $-21,2$         | $-14,2$         | $-43,8$ | $-112$               | 11         |           |      |                  |                     |      |                  |                   |
| $\Delta Z/2$   | 0,8      | 11                             |      |                                               | tbo            | tb1             | tb <sub>2</sub> | tb11    | tb <sub>22</sub>     | tb12       |           | t kp |                  |                     |      | дисп.<br>адекват | 262               |
|                |          |                                |      |                                               | 88,5           | 3,2             | 2,14            | 3,83    | 9,76                 | 1,36       |           | 3,18 |                  |                     |      | F pacu           | 0.03              |
|                |          |                                |      |                                               | <b>SbO</b>     | Sb <sub>1</sub> | Sb2             |         | $Sb11$ $Sb22$ $Sb12$ |            |           |      |                  |                     |      |                  |                   |
|                |          |                                |      |                                               | 12,07          | 6,61            |                 |         | 6,61 11,45 11,45     | 8,10       |           |      |                  |                     |      |                  |                   |

Рисунок 3.4. Оценки членов уравнения регрессии, полученные в *Excel* 

Сравнение показывает, что значимыми являются коэффициенты  $b_0$ ,  $b_1$ ,  $b_{11}$ ,  $b_{22}$ .

Проверка адекватности уравнения показывает, что полученное уравнение регрессии пригодно для расчета технологического режима, но с учетом значимости коэффициентов должно быть записано в виде

$$
Y_{n} = 1069 - 212X_{1} - 438X_{1}^{2} - 112X_{2}^{2}
$$

В отчет о работе включается: описание условий и таблица эксперимента, последовательно отражаются все этапы обработки данных, записывается окончательное уравнение регрессии, дисперсия адекватности, дисперсия параллельных экспериментов, проверка значимости коэффициентов модели.

### <span id="page-25-0"></span>ТЕМА № 4. ИССЛЕЛОВАНИЕ ТЕХНОЛОГИЧЕСКОГО ПРОШЕССА ПО МАТЕМАТИЧЕСКОЙ МОДЕЛИ И ВЫБОР ОПТИМАЛЬНОГО ТЕХНОЛОГИЧЕСКОГО РЕЖИМА

Математические молели (типа регрессионных), алекватные технологическому процессу в пределах диапазона варьирования факторов, позволяют опенивать количественное влияние этих факторов на основные выбирать такой технологический показатели пронесса  $\overline{M}$ пежим (определяющийся совокупностью значений факторов), при котором показатели процесса удовлетворяют предъявляемым к ним требованиям ГОСТ или технологического регламента.

Исследование технологического процесса в настоящей работе состоит в расчете на компьютере и построении семейства кривых, отражающих количественное влияние факторов процесса на показатели его эффективности (качество продукции, производительность и др.).

Для исследования используются модели, полученные при выполнении работы № 3.

Математические модели позволяют решить и более сложную задачу оптимального. лучшего некоторого выбора T.e.  $\overline{B}$ смысле заранее сформулированного критерия оптимальности, режима. В этом случае задача выбора оптимального режима должна быть сформулирована математически.

Математическая постановка задачи включает критерий оптимальности и систему дополнительных ограничений, которые записываются в следующем виде:

найти тіп (или тах) функции 
$$
F(X)
$$
;\n
$$
\tag{4.1}
$$

при отраничениях 
$$
G_i(X) \ge 0, i = 1...m
$$
, (4.2)

гле  $X$  – вектор параметров технологического режима:  $F(X)$  – критерий оптимальности, сформулированный на основании требований, предъявляемых к показателям качества технологического процесса;  $G_i(X)$  – ограничения на параметры технологического режима и показатели качества технологического процесса, знак ограничений может быть любой.

Расчет параметров  $X$ , доставляющих экстремум функции  $F(X)$ . осуществляется с помощью методов решения задач оптимизации, как правило, численных. В данной работе решение задачи оптимизации выполняется в Excel с помощью надстройки *Поиск решения* (Solver), применение которой не требует знания численных метолов оптимизании.

#### Описание работы № 4

В качестве задания в настоящей работе выдаются требования ГОСТ или технологического регламента, предъявляемые к показателям  $Y$ , для которых были построены модели в предыдущей работе. На основании этих требований выдается содержательная исполнителю формулировка залачи выбора оптимального технологического режима.

Получив задание, требуется:

- по математической модели рассчитать и построить зависимости показателей качества технологического процесса от параметров технологического режима, используя Microsoft Excel;
- выбрать подходящий критерий оптимальности, соответствующий  $\mathbf{r}$ содержательной постановке задачи:
- записать ограничения на параметры технологического режима и показатели качества технологического процесса;
- электронными решить - пользуясь таблинами Excel. задачу оптимизации технологического режима.

Пример задания: По экспериментальным ланным исследования влияния режимов размола сульфатной целлюлозы (САЦ) на ее показатели механической прочности были построены уравнения регрессии для показателей сопротивления продавливанию  $(Y<sub>1</sub>)$  и разрушающего усилия при сжатии кольца  $(Y<sub>2</sub>)$ .

Уравнения имеют вид:

$$
Y_1 = 1069 - 21, 2X_1 - 43, 8X_1^2 - 112X_2^2;
$$

$$
Y_2 = 462 - 9X_1 + 48X_2,
$$

гле  $X_i$  – концентрация массы (в относительных елиницах);  $X_2$  – величина ампернагрузки на двигатель мельницы (в относительных единицах).

Поскольку САЦ входит как базовый компонент в композицию основного слоя картона для гладких слоев тарного гофрокартона, то, исходя из требований ГОСТ к готовому продукту, необходимо установить, при каких режимах размола указанные показатели достигают максимальных значений в диапазоне параметров  $Z_1 \in [3.6, 5.2], Z_2 \in [33, 55],$  что соответствует диапазону  $[-1, +1]$  этих параметров в относительных единицах.

#### Расчет и построение зависимости показателей качества технологического процесса от параметров технологического режима

Результатом первой части работы будет рассчитанное по уравнениям регрессии семейство расчетных зависимостей.

Для расчёта процесса на лист Microsoft Excel (из таблицы 3.2) заносятся данные по каждому входному фактору в натуральных единицах. Рассчитываются минимальное и максимальное значение фактора, среднее арифметическое и половина диапазона. Вносятся коэффициенты уравнения регрессии.

Определяется выходной фактор  $Y_p$  и входной фактор  $X_j$ , для которых будут рассчитываться зависимости  $Y_p = f(X_i, \overline{B})$ . Заносятся фиксированные значения всех остальных факторов  $X_1, X_2, ..., X_{i-1}, X_{i+1}, ..., X_n$ , выбранные в области допустимых значений по каждому фактору.

Для примера: пусть требуется рассчитать зависимость сопротивления продавливанию  $(Y_i)$  от концентрации массы  $(X_i)$ . Задаются фиксированные значения в натуральных единицах  $Z_2 = 42$ ,  $Z_2 = 38$ ,  $Z_2 = 33$  и выполняется пересчет в нормированные единицы в соответствии с (3.5), что приведено на рисунке 4.1.

|       | Zmin           | Zmax    | IZ cp   |        |           |         |         |  |
|-------|----------------|---------|---------|--------|-----------|---------|---------|--|
| I L.L | 3,6            | عرب     |         | 0,8    |           |         |         |  |
|       | 33             |         | 44      |        |           | 42      | 38      |  |
|       |                |         |         |        |           |         |         |  |
|       | b <sub>0</sub> | b1      | b11     | b22    | X1        | -       |         |  |
|       | 1069           | $-21,2$ | $-43,8$ | $-112$ | <b>X2</b> | $-0,18$ | $-0,55$ |  |
|       |                |         |         |        |           |         |         |  |

Рисунок 4.1. Подготовка данных в *Excel* для получения расчетных зависимостей

Залается произвольный лиапазон по вхолному фактору  $X_i$  из области его допустимых значений (первый столбец, рисунок 4.2) и осуществляется переход к относительным единицам по данному фактору (второй столбец, рисунок 4.2).

Рассчитываются значения зависимости  $Y_i = f(X_i) = 1069 - 212X_i - 438X_i^2 - 112X_i^2$ , где Х, принимает фиксированные значения, рассчитанные ранее  $X_2 = -0.18$ ,  $X_2 = -0.55$ ,  $X_3 = -1$  (столбцы с третьего по пятый, рисунок 4.2).

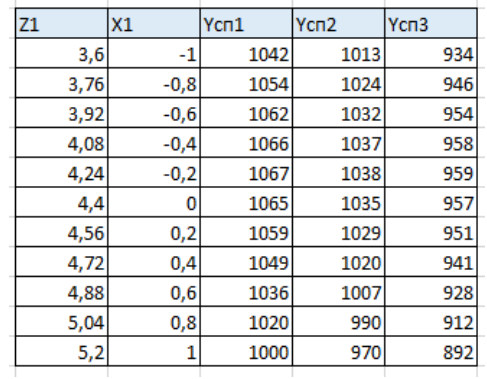

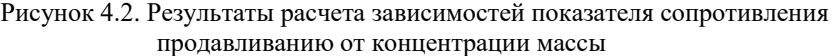

Работа заканчивается, когда число рассчитанных зависимостей будет достаточно (не менее двух - трех для каждого фактора) для построения семейства кривых и их последующего анализа.

Семейства кривых, рассчитанные в *Excel* по уравнениям регрессии, приведены на рисунках 4.3 - 4.6.

На основании требований ГОСТ или технологического регламента с помошью построенных зависимостей определяется диапазон значений (факторов), обеспечивают параметров которые допустимое значение показателей У одновременно.

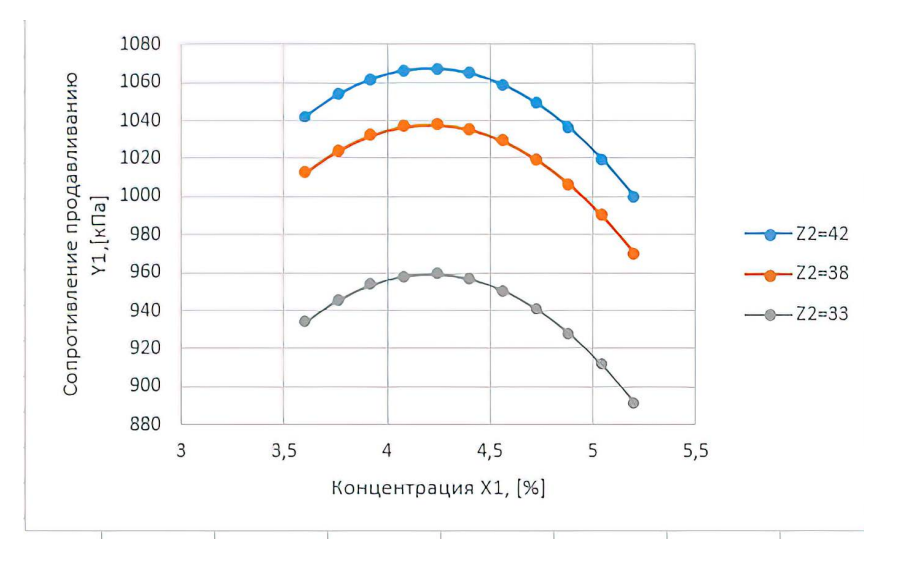

Рисунок 4.3. Зависимость показателя сопротивление продавливанию от концентрации массы

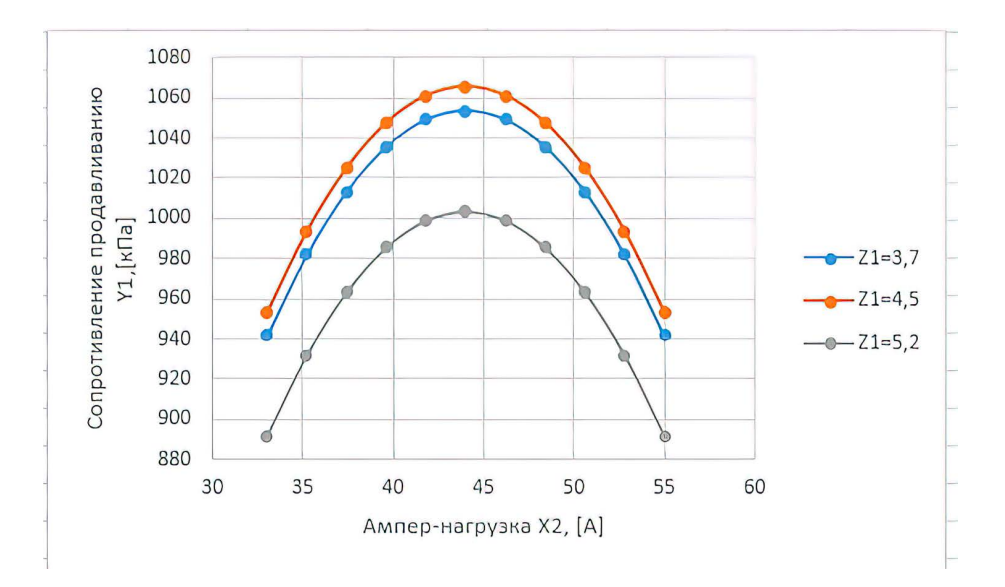

Рисунок 4.4. Зависимость показателя сопротивление продавливанию от величины ампер-нагрузки на двигатель мельницы

![](_page_29_Figure_0.jpeg)

Рисунок 4.5. Зависимость показателя разрушающее усилие при сжатии кольца от концентрации массы

![](_page_29_Figure_2.jpeg)

Рисунок 4.6. Зависимость показателя разрушающее усилие при сжатии кольца от величины ампер-нагрузки на двигатель мельницы

Из графиков зависимостей следует, что с увеличением концентрации массы показатели механической прочности несколько снижаются, хотя при меньшей концентрации показатель сопротивления продавливанию первоначально растет. Увеличение ампер-нагрузки на двигатель мельницы положительно сказывается на показателе разрушающее усилие при сжатии кольца, а сопротивление продавливанию вначале растет, достигает максимума, а затем снижается.

С целью обеспечения наилучших значений обоих показателей выбраны следующие диапазоны параметров: для концентрации массы  $-4.2 - 4.5$  %, для ампер-нагрузки на двигатель мельницы - 42 - 48 A.

#### Выбор оптимального технологического режима

Перед расчетом оптимального режима необходимо задачу оптимизации сформулировать математически, т.е. записать критерий оптимальности и необходимые для решения задачи ограничения в виде  $(4.1) - (4.2)$ .

Условия задачи оптимизации: критерий оптимальности и ограничения вписываются на новый лист Microsoft Excel.

Пример задания: Требование - обеспечить максимально возможные значения показателей качества  $Y_i$  и  $Y_2$ , записано с помощью функции цели вида

$$
F = \frac{Y_1}{Y_1^0} + \frac{Y_2}{Y_2^0},
$$

где  $Y_1^0$  – номинальное значение показателя сопротивление продавливанию, равное 1000 кПа,  $Y_2^0$  – номинальное значение показателя разрушающее усилие при сжатии кольца, равное 500 Н.

Отношения  $\frac{Y_1}{Y_2}$ и  $\frac{Y_2}{Y_2}$  позволяют привести показатели качества  $Y_1$ и  $Y_2$  к относительным единицам, чтобы избежать суммирования в функции цели  $F$ величин, имеющих разный физический смысл и различные единицы измерения.

Ограничения в задаче наложены на диапазон изменения параметров  $Z_1$  и  $Z_2$  $Z_1 \in [3.6, 5.2]$   $Z_2 \in [33, 55]$ , а также сформулировано требование, чтобы показатели  $Y_1$  и  $Y_2$  были не меньше номинальных значений.

Условия задачи, записанные на листе *Excel*, приведены на рисунке 4.7.

В ячейки D6, D7, D9, D11 заносятся цифровые значения соответствующих показателей. Значения переменных в относительных единицах первоначально задаются нулевым.

В ячейки D4, D5 заносятся формулы перерасчета переменных в натуральных единицах через относительные согласно формуле (3.5).

D8 и D10 заполняются полученными уравнениями регрессии для соответствующих показателей.

В D12 заносится сформулированная функция цели.

|    | B                                                                   | C                          | D                      |                                    |
|----|---------------------------------------------------------------------|----------------------------|------------------------|------------------------------------|
| 1  |                                                                     |                            |                        |                                    |
| 2  |                                                                     | Условия задачи оптимизации |                        |                                    |
| 3  | Наименование                                                        | Обозначение<br>параметров  | Значения<br>параметров | Введенные формулы                  |
| 4  | Концентрация массы, %                                               | Z1                         | 4,4                    | $=0,8^*D6+4,4$                     |
| 5  | Ампер-нагрузка на<br>двигатель мельницы, А                          | Z <sub>2</sub>             | 44                     | $=11*D7+44$                        |
| 6  | Концентрация массы,<br>относит.ед.                                  | X1                         | 0                      | 0                                  |
| 7  | Ампер-нагрузка на<br>двигатель мельницы,<br>относит.ед.             | X2                         | 0                      | 0                                  |
| 8  | Сопротивление<br>продавливанию, кПа                                 | Y1                         | 1069                   | =1069-21,2*D6-43,8*D6*D6-112*D7*D7 |
| 9  | Номинальное значение<br>сопротивления<br>продавливанию, кПа         | $Y1^0$                     | 1000                   | 1000                               |
| 10 | Разрушающие усилие<br>при сжатии кольца, Н                          | Y <sub>2</sub>             | 469                    | =469-9*D6+48*D7                    |
| 11 | Номинальное значение<br>разрушающего усилия<br>при сжатии кольца, Н | $Y2^0$                     | 500                    | 500                                |
| 12 | Критерий качества                                                   | F                          | 2,007                  | =D8/D9+D10/D11                     |

Рисунок 4.7. Пример записи исходных данных задачи оптимизации на листе книги *Excel*

Решение задачи оптимизации осуществляется посредством надстройки *Поиск решения (Solver)*. В открывшемся окне, приведенном на рисунке 4.8, вводятся адреса ячеек со значениями критерия оптимальности и параметров технологического процесса, а также ограничения на параметры и показатели.

В соответствии с адресами рисунка 4.7 в поле *Оптимизировать целевую функцию* указан адрес ячейки, в которой записано выражение функции цели *F*.

В поле *Изменяя ячейки переменных* указан диапазон адресов ячеек, отведенных под значения параметров технологического режима *Х<sup>1</sup>* и *Х2*.

![](_page_32_Picture_60.jpeg)

Рисунок 4.8. Окно Параметры поиска решения с занесенными условиями задачи

Для ввода ограничений необходимо нажать кнопку *Добавить*, при этом окно *Поиск решения* закрывается и открывается дополнительное окно, приведенное на рисунке 4.9. В это окно вводятся адреса ячеек, содержащие выражения, на которые по условиям задачи требуется наложить ограничения. Для ввода каждого следующего ограничения нажимается кнопка *Добавить*. После ввода всех ограничений нажимается кнопка *ОК*, после чего снова появляется окно *Поиск решения*.

![](_page_32_Picture_61.jpeg)

Рисунок 4.9. Окно ввода ограничений, используемых в задаче оптимизации

После проверки правильности ввола условий и исхолных ланных залачи в окне Параметры поиска решения нажимается кнопка Найти решение. Нажатие кнопки вызывает программу Solver, содержащую численные метолы оптимизации, с помощью которых осуществляется решение задачи. Решение задачи выполняется шаг за шагом, итеративно. Оптимальные значения параметров, полученные в результате решения залачи, выводятся на лист книги *Excel* вместо исходных данных (см. рисунок 4.10) и могут быть сохранены в виде отчета.

![](_page_33_Picture_64.jpeg)

Рисунок 4.10. Результаты расчета оптимального режима размола САЦ

Если программа Solver не может найти решения задачи - решение не существует по какой-либо причине, выводится сообщение об отсутствии решения. В этом случае необходимо проверить правильность самой постановки задачи, правильность записи условий задачи и выполнить необходимую корректировку, либо, проанализировав результат, убедиться, что задача принципиально не может иметь решения.

Анализ результатов решения залачи оптимизации. Оптимальные значения параметров технологического режима необходимо сопоставить с графиками зависимостей, построенными в 1-й части работы, и убедиться, что они попадают в выбранный диапазон значений параметров (факторов), который обеспечивает требуемое значение показателей  $Y$ .

Из рисунка 4.10 следует, что максимально возможные значения показателей механической прочности сульфатной целлюлозы после размола равны соответственно:  $Y<sub>1</sub>=1000$  кПа,  $Y<sub>2</sub>=500$  H.

Эти значения лостигаются при поллержании параметров технологического режима размола сульфатной целлюлозы на уровне: концентрации массы, поступающей на размол, – на середине допустимого диапазона, а именно 4,68 %, величины присадки мельницы, выражаемой в единицах ампер-нагрузки на двигатель мельницы, - ближе к верхней границе допустимого диапазона, а именно 51.81 А.

#### Выводы по работе

Если сопоставить полученные оптимальные значения с диапазонами параметров, выбранными по графикам на рисунках 4.3 – 4.6, то окажется, что оптимальное решение дает иной результат, чем простой визуальный анализ объясняется графических зависимостей. Это тем. что параметры технологического режима размола сульфатной целлюлозы оказывают различное влияние на разные показатели механической прочности, и оператор процесса далеко не всегда может обеспечить требования, предъявляемые к этим показателям. Обоснованный результат достигается лишь путем решения задачи оптимального выбора технологического режима процесса.

В отчет включаются: задание на лабораторную работу, семейство расчетных зависимостей, математическая постановка задачи оптимизации, результаты решения задачи оптимизации, рекомендации по поддержанию технологического режима с их обоснованием.

### ТЕМА № 5. ОЦЕНКА ДИНАМИЧЕСКИХ ХАРАКТЕРИСТИК ОБЪЕКТОВ УПРАВЛЕНИЯ САУ ПО ЭКСПЕРИМЕНТАЛЬНЫМ ЛАННЫМ

Для проектирования САУ (систем автоматического управления): выбора функциональной и алгоритмической структуры системы, а также расчета коэффициентов регулятора, необходимо знать динамические характеристики объекта управления (ОУ). Один из наиболее распространенных подходов к описанию свойств ОУ - это получение экспериментальных переходных характеристик по каналам передачи управляющих и возмущающих воздействий в произвольных условиях на реальном объекте.

По полученной в результате эксперимента переходной характеристике (или, как ее еще называют, кривой разгона) строят математическую модель ОУ. При этом структуру модели разработчик САУ подбирает, исходя из вида кривой разгона и собственных представлений о свойствах ОУ, а параметры модели рассчитывают по экспериментальным данным.

Для выбора структуры математической модели ОУ удобно использовать последовательное и/или параллельное соединение типовых динамических звеньев. Типовое (или элементарное) динамическое звено - это объект с одним входным параметром  $x(t)$ , одним выходным параметром  $y(t)$  и типовой динамической характеристикой, определяющей зависимость выхода от входа (рисунок 5.1).

![](_page_35_Figure_4.jpeg)

Рисунок 5.1. Типовое динамическое звено

Основными типовыми динамическими звеньями САУ ЯВЛЯЮТСЯ: усилительное звено, апериодическое звено I порядка, апериодическое звено II порядка, интегрирующее звено и звено транспортного запаздывания.

Во многих случаях для оценки динамических характеристик ОУ достаточно использовать приближенный инженерный метод.

Суть метода состоит в следующем: по виду разгонной кривой выбираются типовые динамические звенья и структура их соединения таким образом, чтобы результирующая характеристика выбранных звеньев была приближенно похожа на переходную кривую, полученную в результате эксперимента. Далее на основе графика экспериментальной кривой по лостаточно простым анализа зависимостям приближенно определяются параметры объекта. При этом точность оценки характеристик объекта может быть небольшой, но достаточной для этапа проектирования структуры САУ.

Стоит рассмотреть полробнее лва часто встречающихся на практике вила типовых звеньев: апериодическое звено I порядка с запаздыванием и интегрирующее звено.

Апериодическое звено I порядка с запаздыванием описывается уравнением вида

$$
T_o \frac{dy}{dt} + y(t) = K \cdot x(t - \tau),
$$

для нулевых начальных условий  $t = 0$   $y(0) = y_0$ , где  $K -$  коэффициент усиления объекта. Т<sub>о</sub> – постоянная времени объекта, т – время чистого запаздывания.

Решение уравнения имеет вид:

$$
y(t) = K \cdot x(t) \cdot (1 - \exp^{\frac{-(t-\tau)}{T_o}})_{+y_0}.
$$
 (5.1)

График переходной характеристики, соответствующей уравнению (5.1), имеет вид, представленный на рисунке 5.2. Отсчет времени ведется от момента воздействия на входной параметр х.

Параметры  $K$  и т легко определяются по переходной характеристике:

- время транспортного запаздывания  $\tau$  это промежуток времени, в течение которого не произошло изменение выходного сигнала при изменении входного:
- коэффициент усиления  $K$  это величина, характеризующая, на сколько изменился выходной параметр при единичном ступенчатом возлействии, поланном на вход.

![](_page_36_Figure_10.jpeg)

Рисунок 5.2. Вид графика переходной функции апериодического звена I порядка с запаздыванием

При единичном ступенчатом воздействии, поданном на вход объекта  $x(t) = 1[t]$ , коэффициент усиления  $K = y$ при  $(t \rightarrow \infty)$ .

При входном сигнале вида  $x(t) = a \cdot 1[t]$  (входное воздействие не единичное), коэффициент усиления объекта рассчитывается по формуле:

$$
K=\frac{\Delta y}{\Delta x},
$$

 $\Delta x$  – амплитула входного воздействия.  $\Delta y = y(\infty) - y(0)$ ,  $y(\infty)$  – гле установившееся значение выходного параметра у после нанесения входного воздействия Дх.

Для определения постоянной времени  $T_0$  можно пользоваться различными приемами, например, методом построения касательной.

Альтернативный, более точный способ нахождения постоянной времени  $T_0$ состоит в следующем. При рассмотрении уравнения переходной функции начало координат переносится в точку т

$$
y(t) = y_0 + K \cdot \Delta x \cdot (1 - \exp^{\frac{-t}{T_o}}).
$$

По графику  $y(t)$ , при известных величинах  $K$  и  $\Delta x$ , задаваясь значениями  $t_1 = T_0$  и  $t_2 = 2T_0$ , можно найти:

 $t_1$ , при котором  $y_1(t) = y_0 + K \cdot \Delta x \cdot (1 - \exp^{-1}) u$  $t_2$ , при котором  $y_2(t) = y_0 + K \cdot \Delta x \cdot (1 - \exp^{-2})$ . Тогда постоянная времени объекта  $T_o = \frac{(t_1 - \tau) + (t_2 - \tau)}{3}$ .

Интегрирующее звено описывается уравнением вида

$$
\frac{dy}{dt} = K \cdot x(t),
$$

где  $K$  – коэффициент усиления объекта.

Если  $x(t)$  – ступенчатое входное воздействие с амплитудой  $\Delta x$ , то график переходной функции, соответствующий уравнению  $y(t) = y_0 + K \cdot \Delta x \cdot t$ , имеет вид, представленный на рисунке 5.3.

![](_page_38_Figure_0.jpeg)

Рисунок 5.3. Вид графика переходной функции интегрирующего звена

Чтобы найти параметр  $K$ , надо найти тангенс угла наклона прямой или координаты любой точки графика и выполнить действие:

$$
K = \frac{\Delta y_1}{\Delta t_1 \cdot \Delta x}.
$$

В настоящей лабораторной работе студент получает задание, которое содержит экспериментальные данные изменения входного и выходного параметров для рассматриваемого объекта, представленные в виде таблицы.

#### Описание работы № 5

Согласно полученному варианту задания и при использовании Microsoft Office Excel требуется:

построить график экспериментальной переходной характеристики;  $\mathbf{1}$ 

 $\mathfrak{D}$ выбрать подходящие типовые динамические звенья для описания структуры объекта:

используя приближенный инженерный метод, оценить параметры 3. переходной характеристики (коэффициент усиления, постоянную времени, запаздывание);

построить график расчетной переходной характеристики (на одних  $\mathbf{4}$ . осях с экспериментальной кривой) и оценить ошибку аппроксимации<sup>3</sup>.

В отчет по работе включается: таблица исходных данных, график экспериментальной переходной характеристики, значения параметров. приближенными методами, полученных таблица результатов расчета теоретической переходной характеристики и ее график.

Пример задания 1. Рассматривается процесс изменения концентрации целлюлозы при изменении давления на исполнительном устройстве клапана на

<sup>&</sup>lt;sup>3</sup>Аппроксимация (приближение) - научный метод, состоящий в замене одних объектов другими, в каком-то смысле близкими к исходным, но более простыми. Позволяет исследовать числовые характеристики и качественные свойства объекта, своля залачу к изучению более простых или более улобных объектов (например, таких, характеристики которых легко вычисляются или свойства которых уже известны).

трубопроволе разбавляющей волы. Входным параметром является давление на исполнительном устройстве, а выходным - концентрация целлюлозы (рисунок 5.4).

![](_page_39_Figure_1.jpeg)

Рисунок 5.4. Зависимость «выход - вход»: «концентрация - давление»

При изменении входного параметра на  $\Delta P = +20$  кПа были получены экспериментальные данные изменения выходного параметра, которые сведены в таблицу 5.1.

Таблица 5.1 - Экспериментальные данные изменения концентрации целлюлозы

![](_page_39_Picture_63.jpeg)

#### Обработка экспериментальных данных

Используя данные таблицы, строится график переходной функции с помощью функции «График» в Microsoft Excel (представлен на рисунке 5.5).

Из графика следует, что данный объект может быть представлен в виде последовательного соединения двух типовых звеньев - транспортного запаздывания и апериодического звена 1 порядка.

По графику переходной функции можно определить:

- время чистого запаздывания т.
- коэффициент усиления  $K$ ,
- постоянную времени объекта  $T_o$ .

![](_page_40_Figure_0.jpeg)

Рисунок 5.5. График переходной характеристики, построенной по экспериментальным данным

По графику видно, что время чистого запаздывания составляет  $\tau$ =15 сек.

Для определения коэффициента усиления, в случае неединичного входного воздействия, воспользуемся формулой:

$$
K = \frac{\Delta y}{\Delta x} = \frac{\Delta Q}{\Delta P} = \frac{2,520 - 2,700}{20} = -0,01 \left[ \frac{\%}{\kappa H a} \right]
$$

Расчет по данной формуле можно выполнить в Строке формул Excel. Для определения постоянной времени  $T<sub>o</sub>$  необходимо:

1. Найти значения:

$$
y(t = T_o) = K \cdot \Delta x \cdot (1 - \exp^{-1}) + y_o
$$
  

$$
y(t = 2T_o) = K \cdot \Delta x \cdot (1 - \exp^{-2}) + y_o
$$

Для рассматриваемого примера:

$$
y(t=To) = -0,01 \cdot 20 \cdot 0,632 + 2,700 = 2,574;
$$
  

$$
y(t=2To) = -0,01 \cdot 20 \cdot 0,865 + 2,700 = 2,527.
$$

Для расчетов также можно воспользоваться Строкой формул.

2. По графику найти моменты времени, при которых выходной параметр принимает значения, рассчитанные в п.1 (рисунок 5.6).

![](_page_41_Figure_0.jpeg)

![](_page_41_Figure_1.jpeg)

В данном случае  $T_o=32$ ,  $2T_o=48$ .

3. Постоянная времени Т определяется по формуле:

$$
T=(T_o+2T_o)/3
$$
  

$$
T=(32+48)/3=26,667
$$
 c.

Зная параметры модели объекта, можно записать выражение для переходной функции:

 $y(t) = -0.01 \cdot 20 \cdot (1 - \exp^{-(t-\tau)/26.667}) + 2,700,$ 

приняв за точку начала отсчета времени  $t = \tau$ .

Построение теоретической переходной характеристики

Задаваясь значениями t, можно получить таблицу 5.2 и построить график теоретической кривой переходного процесса (рисунок 5.7).

![](_page_41_Picture_67.jpeg)

![](_page_41_Picture_68.jpeg)

![](_page_42_Figure_0.jpeg)

Рисунок 5.7. Графики изменения экспериментальной и теоретической переходных характеристик

Нижняя кривая соответствует переходной характеристики, полученной по экспериментальным данным, а верхняя - по теоретическим расчетам.

Согласно п.4 задания оценивается ошибка аппроксимации в виде дисперсии:

$$
S^{2} = \frac{\sum_{i=1}^{N} (Q_{m\text{eopi}} - Q_{\text{excri}})^{2}}{N}
$$

и среднеквадратичное отклонение:

$$
\sigma = \sqrt{S^2}
$$

Окончательно таблица данных будет иметь вид (см. табл.5.3).

Таблица 5.3 - Результаты расчета теоретической переходной характеристики

![](_page_42_Picture_58.jpeg)

![](_page_43_Picture_43.jpeg)

Пример задания 2. Рассматривается процесс изменения уровня в накопительном бассейне при изменении расхода поступающей массы. Входным параметром является расход массы, а выходным - уровень в накопительном бассейне (рисунок 5.8).

![](_page_43_Figure_3.jpeg)

Рисунок 5.8. Зависимость «выход - вход»: «уровень - расход»

При изменении входного параметра на  $\Delta F = +1.5$  м<sup>3</sup>/мин были получены экспериментальные данные изменения выходного параметра, которые сведены в таблицу 5.4.

![](_page_43_Picture_44.jpeg)

Таблица 5.4 – Экспериментальные данные изменения уровня

Используя данные таблицы, строится график переходной функции (рисунок 5.9) с помощью функции «График» Microsoft Excel.

![](_page_44_Figure_0.jpeg)

Рисунок 5.9. График переходной характеристики, построенный по экспериментальным данным

Из графика следует, что данный объект может быть описан интегрирующим звеном. Для определения параметра К, потребуются координаты точки графика:

$$
K = \frac{\Delta y_1}{\Delta t_1 \cdot \Delta x}
$$

 $T=5$  мин,  $L=2,27$  м. Тогда  $\Delta L = 2.27$ -2.20 = 0.07 м.

Определяется  $K = 0.07/5 \cdot 1.5 = 0.01$ .

Зная параметры модели объекта, можно записать выражение для переходной функции:  $y(t) = y_0 + K \cdot \Delta x \cdot t = 2{,}20+0{,}01 \cdot 1{,}5 \cdot t$ 

Таблица расчетных значений и график теоретической переходной функции имеет вид:

![](_page_44_Picture_57.jpeg)

![](_page_44_Picture_58.jpeg)

![](_page_45_Figure_0.jpeg)

![](_page_45_Figure_1.jpeg)

Верхняя кривая соответствует переходной характеристике, полученной по экспериментальным данным, а нижняя - теоретическим данным.

Расчет дисперсии и среднеквадратичного отклонения выполняется также, как и в примере 1.

![](_page_46_Picture_688.jpeg)

## <span id="page-46-1"></span><span id="page-46-0"></span>**ПРИЛОЖЕНИЕ 1. Квантили распределения Фишера для уровня значимости 0,05**

![](_page_47_Picture_412.jpeg)

## <span id="page-47-1"></span><span id="page-47-0"></span>**ПРИЛОЖЕНИЕ 2. Квантили распределения Кохрена\* для уровня значимости 0,05**

<span id="page-47-3"></span><span id="page-47-2"></span>**\*** Все квантили меньше единицы, поэтому в приложении 2 приведены лишь десятичные знаки, следующие после запятой, перед которой при пользовании таблицей нужно ставить ноль целых.

## **ПРИЛОЖЕНИЕ 3. Квантильные значения критерия Бартлета для уровня значимости 0,05**

![](_page_47_Picture_413.jpeg)

<span id="page-48-3"></span><span id="page-48-2"></span>![](_page_48_Picture_289.jpeg)

## <span id="page-48-1"></span><span id="page-48-0"></span>**ПРИЛОЖЕНИЕ 4. Квантили распределения Стьюдента для уровня значимости 0,1**

## **ПРИЛОЖЕНИЕ 5. Квантили распределения Стьюдента для уровня значимости 0,05**

![](_page_48_Picture_290.jpeg)

## **БИБЛИОГРАФИЧЕСКИЙ СПИСОК**

1. Вентцель, Е. С. Теория вероятностей [Текст] : учебник / Е. С. Вентцель. – 12-е изд., стер. – М.: ЮСТИЦИЯ, 2018. – 658 с.

2. Ахназарова С. Л. Методы оптимизации эксперимента в химической технологии [Текст] : учеб. пособие/ С. Л. Ахназарова, В. В. Кафаров –2-е изд., перераб. и доп. –М. : Высш. шк, 1985. – 327 с.

3. Оценка погрешностей результатов измерений. – 2-е изд., перераб. и доп./Новицкий П. В., Зограф И. А. – Л. : Энергоатомиздат. Ленингр. отд-ние,  $1991. - 304$  c.

4. Налимов, В. В. Чернова Н. А. Статистические методы планирования экстремального эксперимента [Текст] / В. В. Налимов, Н. А. Чернова. – М. : Наука, 1965. С. 7 – 23.

5. Моргунов, А. П. Планирование и анализ результатов эксперимента [Текст] : учеб. пособие / А. П. Моргунов, И. В. Ревина. Минобрнауки России, ОмГТУ. –Омск : Изд-во ОмГТУ, 2014 – 344 с.

6. Дятлова, Е. П. Проектирование автоматизированных систем управления технологическими процессами ЦБП [Текст] : учеб. пособие / Е. П. Дятлова, М. Р. Сафонова – СПб. : ВШТЭ, 2006. – 64 с.

Учебное издание

**Ремизова Ирина Викторовна Дятлова Елена Павловна Слюта Марина Олеговна**

## **ОСНОВЫ ИДЕНТИФИКАЦИИ ТЕХНОЛОГИЧЕСКИХ ОБЪЕКТОВ УПРАВЛЕНИЯ Учебно-методическое пособие**

Редактор и корректор М.Д. Баранова Техн. редактор Д. А. Романова Темплан 2021 г., поз.41

Подписано к печати 15.03.2022. Формат 60х84/16. Бумага тип № 1. Печать офсетная. Печ. л. 3.2. Тираж 50 экз. Изд. № 41. Ивна «С». Заказ №

Ризограф Высшей школы технологии и энергетики СПбГУПТД, 198095, СПб., ул. Ивана Черных, 4